## Using and accessing command line

You can get access to core CLI via SSH on TCP port 2001. To open it you can use a Linux OpenSSH command line client or any other, for instance, Putty.

ssh -p 2001 localhost username: admin password: admin

In production, change the username and the password to secure ones. The username can be changed in database.yml file, the password can be changed using command line.

Public key authentication is also supported.

Type help in the command line to receive information on commands

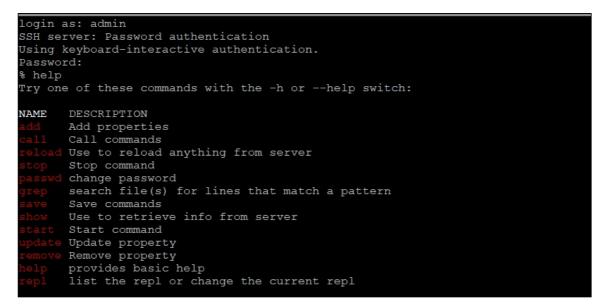

For a detailed description of a command, you can type that command with the -h key.

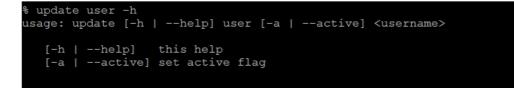